# **Micro Focus iPrint Appliance 3.2 Release Notes**

September 2018

# $\Box$ MICRO

Micro Focus iPrint Appliance is a virtual appliance that offers cross-platform, self-service printing for the enterprise. It allows users to print from their desktops, laptops, and mobile devices. Micro Focus iPrint Appliance supports NetIQ eDirectory and Active Directory as user identity sources. It scales to fit organizations of any size and provides a single solution to manage the printing needs across multiple locations.

The appliance runs as a virtual machine within any virtualization environment such as VMware, Windows Hyper-V, Citrix Xen Server, or Xen on SUSE Linux Enterprise Server (SLES).

- [Section 1, "Highlights," on page 1](#page-0-0)
- [Section 2, "Known Issues," on page 4](#page-3-0)
- [Section 3, "iPrint Appliance System Requirements," on page 5](#page-4-0)
- [Section 4, "iPrint Appliance Installation Instructions," on page 5](#page-4-1)
- [Section 6, "Documentation," on page 6](#page-5-0)
- [Section 7, "Legal Notice," on page 6](#page-5-1)

# <span id="page-0-0"></span>**1 Highlights**

- [Section 1.1, "What's New \(iPrint Appliance 3.2\)," on page 1](#page-0-2)
- [Section 1.2, "What's New \(iPrint Appliance 3.1\)," on page 3](#page-2-0)

### <span id="page-0-2"></span>**1.1 What's New (iPrint Appliance 3.2)**

- [Section 1.1.1, "Direct PDF Printing," on page 1](#page-0-1)
- [Section 1.1.2, "Desktop Printing," on page 2](#page-1-0)
- [Section 1.1.3, "Print Transfer Utility," on page 2](#page-1-1)
- [Section 1.1.4, "Proxy Server Enhancements for iPrint Mobile App," on page 2](#page-1-2)
- [Section 1.1.5, "Mobile Apps," on page 2](#page-1-3)

#### <span id="page-0-1"></span>**1.1.1 Direct PDF Printing**

A new parameter direct pdf print is added to the iprintmobile.conf file to support printing of PDF documents on a PDF supported IPP printers. The printer's capabilities are leveraged and there is no dependency on the drivers for rendering the PDF jobs. For more information, see [direct\\_pdf\\_print.](https://www.novell.com/documentation/iprint-appliance-3/pdfdoc/iprint_admin/iprint_admin.pdf#directpdfprint)

#### <span id="page-1-0"></span>**1.1.2 Desktop Printing**

#### **1.1.2.1 iPrint Client 6.16 for Windows**

The iPrint Client is upgraded to version 6.16 and available on Windows 10, Windows 8.x, Windows 7, Windows Vista, Windows Server 2008 R2, Windows Server 2012 R2, and Windows 2016.

With iPrint Appliance 3.1, an option "iPrint" is added for faster access to print from the context menu. Starting with this release, multiple (up to 15) documents in different formats can be selected for printing at a time. For more information, see [Windows: Context Menu-based Desktop Printing.](https://www.novell.com/documentation/iprint-appliance-3/pdfdoc/iprint_admin/iprint_admin.pdf#t447tt0ohszy)

#### **1.1.2.2 iPrint Client 6.11 for Mac**

The iPrint Client is upgraded to version 6.11 and available on macOS High Sierra (10.13), macOS Sierra (10.12), OS X El Capitan, 10.8 or later versions.

The iPrint clients can now automatically be updated on MAC workstations. For more information, see [MAC Workstations.](https://www.novell.com/documentation/iprint-appliance-3/pdfdoc/iprint_admin/iprint_admin.pdf#t474a5esjmht) This feature will be enabled from the next version of the client.

#### <span id="page-1-1"></span>**1.1.3 Print Transfer Utility**

The Print Transfer Utility (PTU) is used to migrate the TCP/IP printers from the Active Directory (AD) environment to the Micro Focus iPrint Appliance. This utility only migrates the printers that are published to the AD domain. For more information, see [Migrating Printers from an Active Directory](https://www.novell.com/documentation/iprint-appliance-3/pdfdoc/iprint_admin/iprint_admin.pdf#migrateadprinters)  **Environment** 

#### <span id="page-1-2"></span>**1.1.4 Proxy Server Enhancements for iPrint Mobile App**

The Proxy server settings on the iPrint Appliance can now be pushed to the mobile apps. Alternatively, the mobile app user can also configure a proxy server on the iPrint App. On configuring Proxy, the mobile app sends the request to the proxy server and the proxy server then redirects the requests to the iPrint server. For more information, see [proxy\\_server\\_hostname.](https://www.novell.com/documentation/iprint-appliance-3/pdfdoc/iprint_admin/iprint_admin.pdf#proxyserver)

#### <span id="page-1-3"></span>**1.1.5 Mobile Apps**

#### **1.1.5.1 Android App**

iPrint App is enabled for the shortcut feature. The supported devices are Android 7.1 and above with Android theme. You must do long-press on the iPrint app's launcher icon to display the following actions:

- WalkUp Jobs
- Photos
- Documents
- Camera

#### **1.1.5.2 iOS App**

iPrint App is enabled for the 3D Touch feature. The supported devices are iPhone 6s and above. On the Home screen, press the iPrint icon to display the following actions:

- WalkUp Jobs
- Photos
- Camera

## <span id="page-2-0"></span>**1.2 What's New (iPrint Appliance 3.1)**

- [Section 1.2.1, "Certificate Management," on page 3](#page-2-1)
- [Section 1.2.2, "Advanced Authentication Support," on page 3](#page-2-2)
- [Section 1.2.3, "Desktop Clients," on page 3](#page-2-3)
- [Section 1.2.4, "IPP Page," on page 3](#page-2-4)
- [Section 1.2.5, "Mobile Apps," on page 4](#page-3-1)

#### <span id="page-2-1"></span>**1.2.1 Certificate Management**

iPrint Management Console is enhanced with a new work flow for managing the certificates. Using the **Certificates** page, you can upload the CA signed certificates and apply them to all the relevant services used by iPrint Appliance.

The **Digital Certificates** page is no longer available to manage the certificates, instead, you must use the **Certificates** page that is now part of the iPrint Management Console. For more information, see [Certificate Management](https://www.novell.com/documentation/iprint-appliance-3/pdfdoc/iprint_admin/iprint_admin.pdf#certificates).

#### <span id="page-2-2"></span>**1.2.2 Advanced Authentication Support**

iPrint Appliance integrates with Advanced Authentication framework to release WalkUp jobs. Advanced Authentication is a multi-factor authentication solution that ensures secure printing to the iPrint printers with minimal administration. iPrint Appliance can use only Card or combination of a Card and a Smartphone for authentication. For more information, see [Advanced Authentication.](https://www.novell.com/documentation/iprint-appliance-3/pdfdoc/iprint_admin/iprint_admin.pdf#advanceauth)

#### <span id="page-2-3"></span>**1.2.3 Desktop Clients**

#### **1.2.3.1 iPrint Client 6.10 for Windows**

The iPrint Client is upgraded to version 6.10 and available on Windows 10, Windows 8.x, Windows 7, Windows Vista, Windows Server 2008 R2, Windows Server 2012 R2, and Windows 2016.

A new option "iPrint" is added for faster access to print from the context menu. You can print any format without installing printers or drivers on your desktop. For more information, see [Windows:](https://www.novell.com/documentation/iprint-appliance-3/pdfdoc/iprint_admin/iprint_admin.pdf#t447tt0ohszy)  Context Menu-based Desktop Printing.

#### **1.2.3.2 iPrint Client 6.09 for Mac**

The iPrint Client is upgraded to version 6.09 and available on macOS High Sierra (10.13), macOS Sierra (10.12), OS X El Capitan, 10.8 or later versions. For more information, see [Installing iPrint](https://www.novell.com/documentation/iprint-appliance-3/pdfdoc/iprint_admin/iprint_admin.pdf#b1jglaoz)  **Client** 

#### <span id="page-2-4"></span>**1.2.4 IPP Page**

The iPrint Portal is modernized with a set of new features.

From this release onwards, the IPP page (**https://<iprintappliance\_IP or hostname>/ipp)** is redirected to the iPrint Portal. If you still prefer to use the IPP page, refer to the TID.

#### <span id="page-3-1"></span>**1.2.5 Mobile Apps**

#### **1.2.5.1 iPrint Android 3.1.0**

iPrint app is enabled to support managed configurations (Android for Work). The supported devices are Android 4.0 and later.

#### **1.2.5.2 iPrint iOS App 3.0.4**

Support for managing the iPrint app by using ZENworks Configuration Management 2017. For more information, see [Managing the iPrint App with ZENworks Configuration Management 2017.](https://www.novell.com/documentation/iprint-appliance-3/pdfdoc/iprint_admin/iprint_admin.pdf#b1qg6j0y)

# <span id="page-3-0"></span>**2 Known Issues**

- [Section 2.1, "Management Console Issues," on page 4](#page-3-3)
- [Section 2.2, "Document Rendering Issues," on page 5](#page-4-2)
- [Section 2.3, "Mobile App Issues," on page 5](#page-4-3)
- [Section 2.4, "Email Printing Issues," on page 5](#page-4-4)
- [Section 2.5, "General Issues," on page 5](#page-4-5)

### <span id="page-3-3"></span>**2.1 Management Console Issues**

- [Section 2.1.1, "Backup Issues," on page 4](#page-3-4)
- [Section 2.1.2, "Driver Store Configuration Page Displays Inaccurate User Name," on page 4](#page-3-5)
- [Section 2.1.3, "Management Console is Not Available in Simplified Chinese and Traditional](#page-3-2)  [Chinese Languages on Windows 8.1 IE 11 Browser," on page 4](#page-3-2)

#### <span id="page-3-4"></span>**2.1.1 Backup Issues**

The Appliance needs to complete a series of steps during a reboot, so avoid taking backup immediately after reboot.

This issue is fixed in the iPrint Appliance 3.1 release.

#### <span id="page-3-5"></span>**2.1.2 Driver Store Configuration Page Displays Inaccurate User Name**

In the Management Console > Driver Store Configuration page, select the **Enable remote driver store** option, then specify details for the remote server. When you click **Save**, the **username** field displays "cn=driver\_store,o=iPrintAppliance." This is a display issue and does not impact the functionality of the feature. The drivers are available from the remote server with the credentials specified by you.

#### <span id="page-3-2"></span>**2.1.3 Management Console is Not Available in Simplified Chinese and Traditional Chinese Languages on Windows 8.1 IE 11 Browser**

If you use Internet Explorer 11 on Windows 8.1, the Management Console interface is not available in Simplified Chinese and Traditional Chinese languages. The localized interface is available in other browsers.

## <span id="page-4-2"></span>**2.2 Document Rendering Issues**

- If the remote renderer is configured with Adobe for handling PDF jobs, then the **orientation** option might not work with PDF documents.
- When printing a workbook, only the first worksheet is printed.
- When using the in-built PDF renderer to render large sized PDF files, or PDF files with large number of pages, printing might take a long time.

# <span id="page-4-3"></span>**2.3 Mobile App Issues**

[Section 2.3.1, "General," on page 5](#page-4-6)

#### <span id="page-4-6"></span>**2.3.1 General**

When printing through the iPrint app, if you cancel a print job, the job might not get canceled. Canceling a print job can result in unexpected behavior such as partial printing, printing junk characters, or a held job on the server side.

## <span id="page-4-4"></span>**2.4 Email Printing Issues**

If you print an email containing emoticon, the emoticon is treated as an attachment, and each emoticon is printed on a new page. For example, if your email contains three emoticon, four pages are printed, with one page containing the mail body and the rest containing one emoticon each.

## <span id="page-4-5"></span>**2.5 General Issues**

### **2.5.1 A message, "iPrint Client Required" is Displayed Even When Client is Installed**

When installing the printers with the latest Internet Explorer, Firefox, or Chrome browsers, a client installation pop-up is displayed even when iPrint Client is already installed. This is caused because the latest browsers are unable to handle the client detection plugin. You can ignore this pop-up as the printer installation is not impacted.

# <span id="page-4-0"></span>**3 iPrint Appliance System Requirements**

For iPrint Appliance system requirements, see "[Server Requirements](https://www.novell.com/documentation/iprint-appliance-3/pdfdoc/iprint_admin/iprint_admin.pdf#b17fk26g)" in the *[Micro Focus iPrint](https://www.novell.com/documentation/iprint-appliance-3/pdfdoc/iprint_admin/iprint_admin.pdf#Front)  Appliance 3.2 Administration Guide*.

iPrint 3.2 is only available as an online update to iPrint 3.1. You must first configure iPrint 3.0, and then apply the 3.2 updates.

# <span id="page-4-1"></span>**4 iPrint Appliance Installation Instructions**

iPrint 3.2 is only available as an online update to iPrint 3.0.

**To install a New iPrint Appliance 3.2:** You must first configure iPrint 3.0, and then apply the 3.2 updates. To apply the iPrint Appliance 3.2 updates, see [Migrating to iPrint Appliance 3.2](https://www.novell.com/documentation/iprint-appliance-3/pdfdoc/iprint_admin/iprint_admin.pdf#t44c26o2di3y) in the *[Micro](https://www.novell.com/documentation/iprint-appliance-3/pdfdoc/iprint_admin/iprint_admin.pdf#Front)  Focus iPrint Appliance 3.2 Administration Guide*.

# **5 Software Fixes**

iPrint Appliance 3.2 includes the following software fixes:

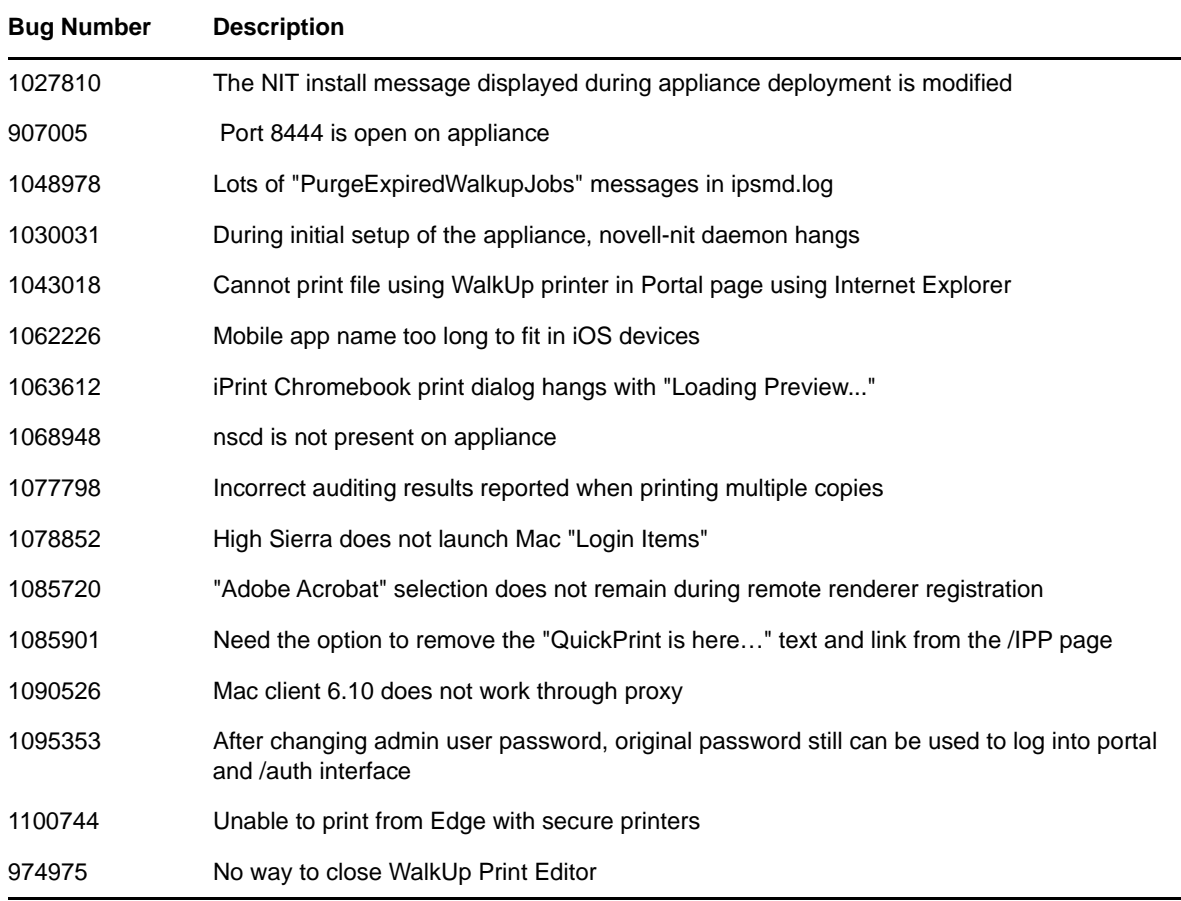

# <span id="page-5-0"></span>**6 Documentation**

For additional iPrint Appliance documentation, see the [iPrint Appliance documentation web site](https://www.novell.com/documentation/iprint-appliance-3/).

# <span id="page-5-1"></span>**7 Legal Notice**

For information about legal notices, trademarks, disclaimers, warranties, export and other use restrictions, U.S. Government rights, patent policy, and FIPS compliance, see [https://](https://www.novell.com/company/legal/) [www.novell.com/company/legal/.](https://www.novell.com/company/legal/)

**Copyright © 2018 Micro Focus Software, Inc. All Rights Reserved.**